Draft document for review April 1, 2022 9:06 am

# **Using Driver Update Disk to Install Linux on Lenovo ThinkSystem Servers**

**Introduces the Driver Update Disk feature**

**Describes the use of the DUD file**

**Explains how to build a DUD file under Linux**

**Shows how to confirm that the DUD file is loaded**

**Song Shang**

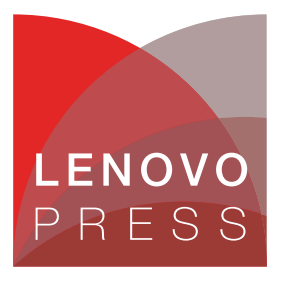

**Click here to check for updates**

## **Abstract**

Driver Update Disk (DUD) is a feature of Linux operating systems used to install drivers for required devices or updated software packages during operating system installation. It is easy to fix any installation issues and does not require a pre-installed operating system and application.

This document introduces Driver Update Disk feature, shows users how to build a DUD file, and how to use it on supported Lenovo® ThinkSystem™ servers. This paper is intended for IT specialists and IT administrators who are familiar with Red Hat/SUSE Linux operating system and want to install an older or customized operating system on Lenovo ThinkSystem servers with newer devices.

At Lenovo Press, we bring together experts to produce technical publications around topics of importance to you, providing information and best practices for using Lenovo products and solutions to solve IT challenges.

See a list of our most recent publications at the Lenovo Press web site:

#### <http://lenovopress.com>

**Do you have the latest version?** We update our papers from time to time, so check whether you have the latest version of this document by clicking the **Check for Updates** button on the front page of the PDF. Pressing this button will take you to a web page that will tell you if you are reading the latest version of the document and give you a link to the latest if needed. While you're there, you can also sign up to get notified via email whenever we make an update.

## **Contents**

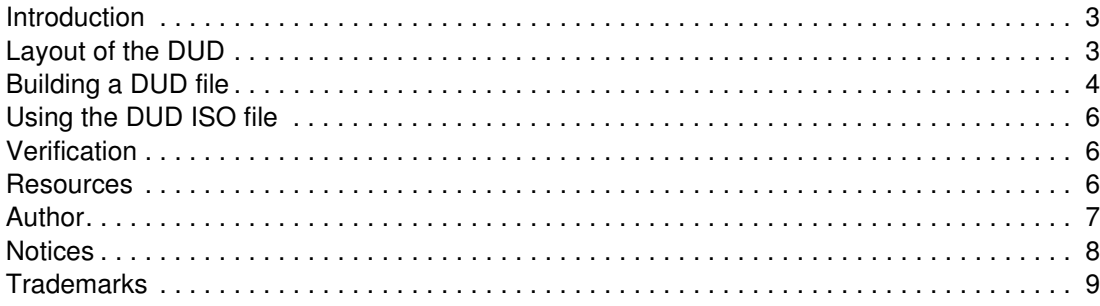

#### <span id="page-2-0"></span>**Introduction**

Driver Update Disk (DUD) is a feature of Linux operating systems used to install drivers for required devices or updated software packages during operating system installation. Compared to other update methods, with DUD, it is easy to fix any installation issues and does not require a pre-installed operating system and application. The DUD file is a special format file that is created based on driver source code provided by hardware component vendor or updated software packages provided by OS vendor, and is ultimately used by the installed system.

In general, the OS or hardware component vendor only provides the current standard version of the DUD file, but if you are using a customized OS or meet the following conditions you need to make your own DUD file:

- - The OS image does not support new devices and OS/hardware component vendor does not provide DUD files of new devices.
- You want to use the latest driver or specified version, but it is not in the OS image, or there is no DUD file provided by OS/hardware component vendor.
- There are some software issues when you install OS via the released image. You can build the fixed package as a DUD file and solve the problem.

DUD (also known as Driver Update Programmer, DUP), is supported by the following Linux distributions:

- ► Red Hat Enterprise Linux 5 and later
- SUSE Linux Enterprise Server 9 and later

**Secure Boot limitation:** On UEFI systems with the Secure Boot technology enabled, the software package cannot be loaded or installed because it is not signed by the OS vendor.

#### <span id="page-2-1"></span>**Layout of the DUD**

The DUD layout depends on different Linux distributions. For SLES, the structure is as follows and shown in [Figure 1](#page-2-2).

linux / [ Distribution ] / [ Architecture ]-[ Version ] /

```
# tree linux/
linux/
••• suse # [ Distribution]
    \cdots x86 64-sles15 \qquad # [ Architecture ]-[Version]
         ••• dud.config
         ••• inst-sys
        \cdot \quad \cdots lib
                \cdots modules
                    \cdots 5.3.18-22-default
                         • ••• weak-updates
                            \cdots megaraid sas
                                 ••• megaraid sas.ko.new
         ••• install
            \cdots megaraid_sas-07.717.02.00-1.x86 64.rpm
            \cdots update.post2
             ••• update.pre
```
<span id="page-2-2"></span>*Figure 1 SLES DUD Structure*

For RHEL and CentOS, the DUD structure is as follows and shown in [Figure 2](#page-3-1). OEMDRV/ [ rhdd3 & rpms] / [ Arch & Any other architecture file]

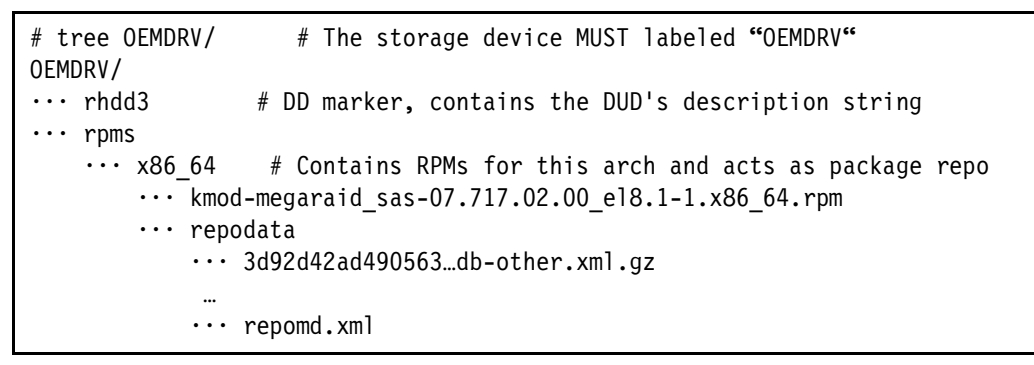

<span id="page-3-1"></span>*Figure 2 RHEL / CentOS DUD Structure*

#### <span id="page-3-0"></span>**Building a DUD file**

This section demonstrates how to build a DUD file from source code.

The requirements to build a DUD file are as follows:

- ► Operating system with compilation environment (including gcc, rpmbuild, make, createrepo, mkisofs, etc)
- **Driver source code**
- ► Open source tools:
	- mkdud see <https://github.com/openSUSE/mkdud>
	- mkdriverdisk.sh see <https://gist.github.com/h2onda/9c73da8ddaa0f8dacc41#file-mkdriverdisk-sh>
	- ddiskit see <https://github.com/orosp/ddiskit>

The following steps show how to build a DUD file. We are using the Broadcom MegaRAID driver for our example.

- 1. Download the source code package from the component vendor website.
- 2. Install the source rpm and review the output to determine the full path to the SPECS directory as shown in [Figure 3.](#page-3-2)

Note: If provided by the IO vendor, it is recommended to install Kernel Module Packages (KMP) for SLES and Kernel Module (KMOD) package for RHEL / CentOS.

```
# rpm -ivvvh megaraid_sas-07.717.02.00-1.src.rpm
…
D: 0 /usr/src/packages/SOURCES/
D: 1 /usr/src/packages/SPECS/
```
<span id="page-3-2"></span>*Figure 3 Full path to the SPECS directory*

<span id="page-4-1"></span>3. Navigate to the SPECS file directory and build the driver using the rpmbuild command as shown in [Figure 4](#page-4-0).

```
localhost:/usr/src/packages/SPECS # rpmbuild -ba megaraid_sas.spec 
Executing(%prep): /bin/sh -e /var/tmp/rpm-tmp.rge8Yb
… 
Wrote: /usr/src/packages/RPMS/x86_64/megaraid_sas-07.717.02.00-1.x86_64.rpm
localhost:/usr/src/packages/SPECS #
```
<span id="page-4-0"></span>*Figure 4 rpmbuild command*

4. Build DUD/ISO file based on the rpm compiled in Step [3.](#page-4-1)

For SLES:

a. Create the DUD file using mkdud:

# ./mkdud --dist SLES15SP2 --create SLES15SP2\_RAID.dud megaraid\_sas-07.717.02.00-1.x86\_64.rpm

*Figure 5 mkdud command*

b. Get the directory "linux" by extracting the dud file:

```
# gzip -dc SLES15SP2_RAID.dud | cpio -dim
# ls
SLES15SP2 RAID.dud linux
```
*Figure 6 Determine the* 

c. Create the ISO file with the "linux" directory above:

```
# mkdir build # Create a temporary directory
# mv linux build/ # Move the directory "linux" into temporary directory.
# mkisofs -r -o SLES15SP2_RAID.iso ./build/
```
*Figure 7 Creating the ISO image*

For RHEL/CentOS:

a. Create the ISO file via tool "mkdriverdisk.sh" using the rpm created in Step [3.](#page-4-1)

```
# ./mkdriverdisk.sh /root/rpmbuild/RPMS/x86_64/kmod-megaraid_sas-07.717.02.00-1.x86_64.rpm 
Directory walk started
Directory walk done - 1 packages
…
create driver disk to driverdisk_2022-01-12_19:39:42.iso is done!
#
```
*Figure 8 Creating the ISO*

#### <span id="page-5-0"></span>**Using the DUD ISO file**

This section describes how to use the DUD file under Red Hat/CentOS and SUSE.

To install an operating system using the DUD file, use the following steps:

- 1. Burn the DUD ISO into a DVD/CD/USB flash drive or make the ISO image available to the system through a virtual disk.
- 2. Boot the installer media and use the appropriate boot parameters for the version of OS you are installing:
	- For RHEL/CentOS 6 and 5, use the option **dd** (driver disk)
	- For RHEL/CentOS 8 and 7, use the option **inst.dd** or **inst.dd=***location* where location can be a local storage device or a network location (HTTP, HTTPS or FTP server). For example:
		- inst.dd=http://host.fake.domain/path/to/dd.iso
		- inst.dd=cdrom:/dev/cdrom

If you are using **inst.dd** without a location, you will be asked for the driver file during boot.

- For SUSE, use the option **dud=1** or **dud=***URL* where URL can be, for example:
	- dud=ftp://ftp.example.com/PATH\_TO\_DRIVER
	- dud=http://www.example.com/PATH\_TO\_DRIVER

If you use **dud=1**, you will be asked for the URL during boot.

3. Select the drivers required to complete the installation.

#### <span id="page-5-1"></span>**Verification**

You can check the driver information via the command **modinfo DRIVER NAME** as shown in [Figure 9](#page-5-3).

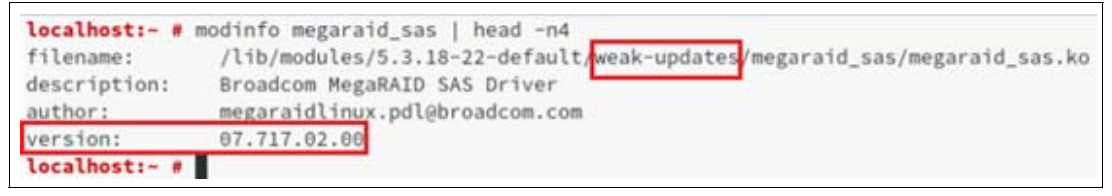

*Figure 9 Verifying the driver*

<span id="page-5-3"></span>If the output version or file name path is identical to DUD file, the installation is successful.

#### <span id="page-5-2"></span>**Resources**

- ► Red Hat: How to create a driver update disk (DUD) for installation using USB <https://access.redhat.com/solutions/6078541>
- Red Hat: How to create an anaconda driver disk for RHEL

<https://access.redhat.com/solutions/158193>

- ► Red Hat: Where can I download Driver Update Program (DUP) disks? <https://access.redhat.com/articles/64322>
- ► SUSE: drivers.suse.com usage [https://drivers.suse.com/doc/Usage/Driver\\_Kits.html](https://drivers.suse.com/doc/Usage/Driver_Kits.html)
- ► Novell: Creating a Driver Update Disk (DUD) [https://www.novell.com/developer/creating\\_a\\_driver\\_update\\_disk\\_%28dud%29.html](https://www.novell.com/developer/creating_a_driver_update_disk_%28dud%29.html)
- ► CentOS: Preparing for a Driver Update During Installation
- [https://docs.centos.org/en-US/centos/install-guide/DU-Updating\\_drivers\\_during\\_ins](https://docs.centos.org/en-US/centos/install-guide/DU-Updating_drivers_during_installation_x86/#sect-driver-updates-during-installation-preparing-x86) [tallation\\_x86/#sect-driver-updates-during-installation-preparing-x86](https://docs.centos.org/en-US/centos/install-guide/DU-Updating_drivers_during_installation_x86/#sect-driver-updates-during-installation-preparing-x86)
- Driver Update Disks Developer Documentation

[https://github.com/rhinstaller/anaconda/blob/master/dracut/README-driver-update](https://github.com/rhinstaller/anaconda/blob/master/dracut/README-driver-updates.md) [s.md](https://github.com/rhinstaller/anaconda/blob/master/dracut/README-driver-updates.md)

**•** ddiskit repository <https://github.com/orosp/ddiskit>

#### <span id="page-6-0"></span>**Author**

Song Shang is a Linux Engineer in Lenovo Infrastructure Solutions Group, based in Beijing, China.

Thanks to the following people for their contributions to this project:

- David Watts, Lenovo Press
- ► Adrian Huang, Lenovo Linux Engineer
- Gary Cudak, Lenovo Lead Architect

### <span id="page-7-0"></span>**Notices**

Lenovo may not offer the products, services, or features discussed in this document in all countries. Consult your local Lenovo representative for information on the products and services currently available in your area. Any reference to a Lenovo product, program, or service is not intended to state or imply that only that Lenovo product, program, or service may be used. Any functionally equivalent product, program, or service that does not infringe any Lenovo intellectual property right may be used instead. However, it is the user's responsibility to evaluate and verify the operation of any other product, program, or service.

Lenovo may have patents or pending patent applications covering subject matter described in this document. The furnishing of this document does not give you any license to these patents. You can send license inquiries, in writing, to:

Lenovo (United States), Inc. 1009 Think Place - Building One Morrisville, NC 27560 U.S.A. Attention: Lenovo Director of Licensing

LENOVO PROVIDES THIS PUBLICATION "AS IS" WITHOUT WARRANTY OF ANY KIND, EITHER EXPRESS OR IMPLIED, INCLUDING, BUT NOT LIMITED TO, THE IMPLIED WARRANTIES OF NON-INFRINGEMENT, MERCHANTABILITY OR FITNESS FOR A PARTICULAR PURPOSE. Some jurisdictions do not allow disclaimer of express or implied warranties in certain transactions, therefore, this statement may not apply to you.

This information could include technical inaccuracies or typographical errors. Changes are periodically made to the information herein; these changes will be incorporated in new editions of the publication. Lenovo may make improvements and/or changes in the product(s) and/or the program(s) described in this publication at any time without notice.

The products described in this document are not intended for use in implantation or other life support applications where malfunction may result in injury or death to persons. The information contained in this document does not affect or change Lenovo product specifications or warranties. Nothing in this document shall operate as an express or implied license or indemnity under the intellectual property rights of Lenovo or third parties. All information contained in this document was obtained in specific environments and is presented as an illustration. The result obtained in other operating environments may vary.

Lenovo may use or distribute any of the information you supply in any way it believes appropriate without incurring any obligation to you.

Any references in this publication to non-Lenovo Web sites are provided for convenience only and do not in any manner serve as an endorsement of those Web sites. The materials at those Web sites are not part of the materials for this Lenovo product, and use of those Web sites is at your own risk.

Any performance data contained herein was determined in a controlled environment. Therefore, the result obtained in other operating environments may vary significantly. Some measurements may have been made on development-level systems and there is no guarantee that these measurements will be the same on generally available systems. Furthermore, some measurements may have been estimated through extrapolation. Actual results may vary. Users of this document should verify the applicable data for their specific environment.

**© Copyright Lenovo 2022. All rights reserved.**

This document was created or updated on April 1, 2022.

Send us your comments via the **Rate & Provide Feedback** form found at http://lenovopress.com/lp1577

### <span id="page-8-0"></span>**Trademarks**

Lenovo and the Lenovo logo are trademarks or registered trademarks of Lenovo in the United States, other countries, or both. These and other Lenovo trademarked terms are marked on their first occurrence in this information with the appropriate symbol (® or ™), indicating US registered or common law trademarks owned by Lenovo at the time this information was published. Such trademarks may also be registered or common law trademarks in other countries. A current list of Lenovo trademarks is available from <https://www.lenovo.com/us/en/legal/copytrade/>.

The following terms are trademarks of Lenovo in the United States, other countries, or both:

Lenovo® Lenovo(logo)® ThinkSystem™

The following terms are trademarks of other companies:

Linux is a trademark of Linus Torvalds in the United States, other countries, or both.

Other company, product, or service names may be trademarks or service marks of others.